# **Zoznam**

# Windows prvok - Zoznam

Windows prvok - Zoznam slúži na zobrazenie množiny textových informácií. Užívate si môže zo zobrazenej množiny vybra konkrétny údaj. Sú podporené tri základné typy Zoznamov - klasický zoznam (vpravo), rozbaovací zoznam (vavo) a editovatený. Zoznam môže by naplnený zo skriptu alebo môže by daný obsahom poda stavového textu pripojeného objektu. Pre druhý prípad platí:

- 1. Pripojený objekt musí by typu Integer
- 2. Hodnota stavového textu v objekte musí by typu REAL alebo INTEGER. Použitie musí by pre hodnoty, bázová hodnota musí by celé íslo a krok musí ma hodnotu 1.

## **Upozornenia:**

- 1. Prázdny reazec definovaný pre niektorú z hodnôt v stavovom texte sa do zoznamu nevkladá.
- 2. Funkcia [%HI\\_GetSelectedItem](https://doc.ipesoft.com/display/D2DOCV23SK/HI_GetSelectedItem) vracia index (od 1 ...) aktuálneho (vybraného) riadku v zozname. Index nemusí odpoveda poradovému íslu stavového textu (poradie zodpovedá, iba ke sa nepoužije rozšírený stavový text - navyšuje íslo o 1 a stavový text neobsahuje prázdne položky).

Zoznam môže ma oznaenie povinnosti vyplnenia v HI. Ak v zozname nie je vybraná položka, resp. editovatený zoznam nemá zadaný text, je zoznam podfarbený farbou odpovedajúcou povinnosti vyplnenia. V gr. editore je zoznam vždy podfarbený poda tohto parametra. Rozbaovací zoznam v nerozbalenom stave má vzhad závislý od vzhadu windows.

## **Podmienky podfarbenia:**

- Nepovinná položka farba poda farby podkladu, ak je nastavená iná farba ako default farba z windowsov, je pre rozbalovací a editovatený zoznam možné nastavi farbu pre okraj
- Podmienene povinná položka farbenie poda položky v parametroch aplikácie [ColorConditionalItems](https://doc.ipesoft.com/display/D2DOCV23SK/Parametre+pre+proces+D2000+Server#ParametrepreprocesD2000Server-colcon)
- Povinná položka farbenie podla položky v parametroch aplikácie [ColorMandatoryItems](https://doc.ipesoft.com/display/D2DOCV23SK/Parametre+pre+proces+D2000+Server#ParametrepreprocesD2000Server-colman)

# Ukážka

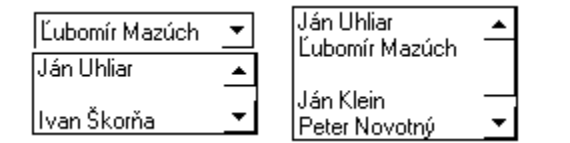

## **Vytvorenie zoznamu**

- 1. V nástrojovej lište [Kreslenie](https://doc.ipesoft.com/pages/viewpage.action?pageId=130647632) stlate tlaidlo **Zoznam** .
- 2. Umiestnite kurzor na pozíciu v schéme, kde bude roh zoznamu a kliknite myšou.
- 3. Umiestnite kurzor na pozíciu v schéme, kde bude protiahlý zoznamu a kliknite myšou.

Konfigurácia parametrov zoznamu prebieha v [paletke Pripojenie objektu](https://doc.ipesoft.com/display/D2DOCV23SK/Paletka+Pripojenie+objektu) prostredníctvom nasledujúcich záložiek:

## **Pripojenie**

## **Pripojený objekt**

Výber objektu na pripojenie. Pripojený objekt umožuje nastavi íslo vybratého riadku zoznamu a naopak, hodnota pripojeného objektu sa zmení vždy po výbere iného riadku užívateom. Riadky sú íslované zhora nadol a íslovanie zaína od **1**. Pripojený objekt musí ma celoíselný typ hodnoty.

V prípade objektu typu Štruktúrovaná premenná, je potrebné uri, hodnota ktorej bunky bude pripojená k zoznamu. Jednoznaná pozícia bunky v štruktúrovanej premennej je definovaná názvom stpca (parameter **Stpec**) a íslom riadku (parameter **Riadok**). Pre objekt typu Pole hodnôt je potrebné uri, ktorý prvok poa má by pripojený k zoznamu.

# **Poznámka pre aplikáciu D2000 Tenký klient**

Parameter nie je implementovaný.

Viac pravidiel na stránke [Pravidlá kreslenia a vlastnosti objektov pre D2000 Tenký klient.](https://doc.ipesoft.com/pages/viewpage.action?pageId=130646308#Pravidl�kresleniaavlastnostiobjektovpreD2000Tenk�klient-graf_obj)

## **Skript**

## **Referenná premenná**

Slúži na pomenovanie zoznamu pre použitie v skripte formou referennej premennej.

### **Metadáta**

Priradenie aplikaných dát ([metadáta](https://doc.ipesoft.com/pages/viewpage.action?pageId=130648072)) grafickému objektu. Ak má objekt nejaké metadáta, zobrazí sa v tlaidle meno prvého záznamu metadát. Ak má viac záznamov bude za menom ",..." .

### **Udalos**

Výber [udalosti](https://doc.ipesoft.com/display/D2DOCV23SK/Udalosti) pre prvok Zoznam. Zoznam obsahuje nasledovné udalosti:

- [OnGotFocus](https://doc.ipesoft.com/display/D2DOCV23SK/OnGotFocus)
- [OnItemSelect](https://doc.ipesoft.com/display/D2DOCV23SK/OnItemSelect)
- [OnItemDoubleClick](https://doc.ipesoft.com/display/D2DOCV23SK/OnItemDoubleClick)
- [OnLostFocus](https://doc.ipesoft.com/display/D2DOCV23SK/OnLostFocus)

## **Obsluha udalosti**

Definovanie udalosti zvolenej v parametri **Udalos**.

## **Info text/URL**

## **Info text**

Definovanie informaného textu, ktorý sa zobrazí formou bublinkovej nápovedy pri nastavení ukazovatea myši nad zoznamom po otvorení schémy v procese [D2000 HI](https://doc.ipesoft.com/display/D2DOCV23SK/D2000+HI+-+Human+Interface).

Možnos použi [Slovník](https://doc.ipesoft.com/pages/viewpage.action?pageId=130647328) (pre otvorenie stlate **CTRL+L**).

## **URL**

Definovanie URL adresy pre otvorenie internetovej stránky zo schémy. Adresa sa dá nastavi aj zo skriptu schémy prostredníctvom funkcie [%](https://doc.ipesoft.com/display/D2DOCV23SK/HI_GetOBJURL) [HI\\_SetOBJURL.](https://doc.ipesoft.com/display/D2DOCV23SK/HI_GetOBJURL)

## **Parametre**

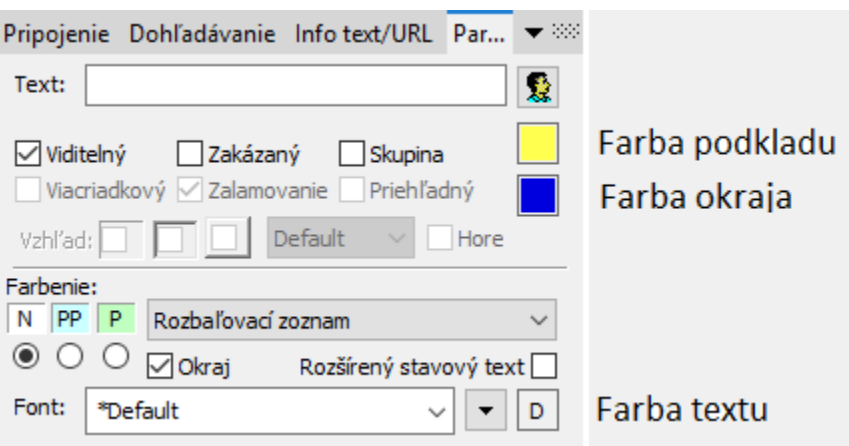

Vstup textu môže ma oznaenie povinnosti vyplnenia v HI. Ak text nie je zadaný, je políko podfarbené farbou odpovedajúcou povinnosti vyplnenia. V grafickom editore je vstup textu vždy podfarbený poda tohto parametra.

Podmienky podfarbenia:

- · N Nepovinná položka farba poda farby podkladu, ak je nastavená iná farba ako default farba z windowsov, je pre rozbalovací a editovatený zoznam možné nastavi farbu pre okraj
- PP Podmienene povinná položka farbenie poda položky v parametroch aplikácie [ColorConditionalItems](https://doc.ipesoft.com/display/D2DOCV23SK/Parametre+pre+proces+D2000+Server#ParametrepreprocesD2000Server-colcon)
- **P** Povinná položka farbenie podla položky v parametroch aplikácie [ColorMandatoryItems](https://doc.ipesoft.com/display/D2DOCV23SK/Parametre+pre+proces+D2000+Server#ParametrepreprocesD2000Server-colman)

#### **Text**

Pre prvok Zoznam tento parameter nemá použitie.

#### **Viditený**

Parameter uruje, i tlaidlo bude zoznam pri prvom otvorení schémy v procese [D2000 HI](https://doc.ipesoft.com/display/D2DOCV23SK/D2000+HI+-+Human+Interface). Parameter je možné meni zo skriptu pomocou funkcie [%](https://doc.ipesoft.com/display/D2DOCV23SK/HI_GetVisible) [HI\\_SetVisible](https://doc.ipesoft.com/display/D2DOCV23SK/HI_GetVisible).

#### **Zakázaný**

Parameter uruje, i zoznam bude pri prvom otvorení schémy v procese [D2000 HI](https://doc.ipesoft.com/display/D2DOCV23SK/D2000+HI+-+Human+Interface) aktívny alebo neaktívny. Parameter je možné meni zo skriptu pomocou funkcie [%HI\\_SetEnable.](https://doc.ipesoft.com/display/D2DOCV23SK/HI_GetEnable)

#### **Skupina**

Parameter definuje prvý Windows prvok v [skupine Windows prvkov](https://doc.ipesoft.com/pages/viewpage.action?pageId=130647093).

## **Farba podkladu Windows prvku**

Farbu podkladu. Ak je v políku písmeno D použije sa default farba z windowsov.

### **Farba okraja Windows prvku**

Ak je pre podklad nastavená iná farba ako default farba z windowsov, je pre rozblovací a editovatený zoznam možné nastavi farbu pre okraj. Ak je v políku písmeno D použije sa default farba z windowsov.

#### **Okraj**

Kresli orámovanie okolo zoznamu.

## **Typ zoznamu**

Parameter Typ zoznamu slúži na definovanie typu Zoznamu. Tento parameter môže nadobúda jednu z nasledovných hodnôt: Zoznam, Rozbaovací zoznam, Editovatený zoznam.

Zoznam definuje klasický zoznam a je zobrazený na ukážke vpravo. Rozbaovací zoznam definuje zoznam, ktorý zobrazuje len aktuálne vybratý riadok a rozbalí sa po stlaení rozbaovacieho tlaidla. Editovatený zoznam je modifikáciou rozbaovacieho zoznamu, ktorý navyše umožuje zadanie textu.

## **Poznámka pre aplikáciu D2000 Tenký klient**

Editovatený zoznam nie je implementovaný v Tenkom klientovi. Viac pravidiel na stránke [Pravidlá kreslenia a vlastnosti objektov pre D2000 Tenký klient.](https://doc.ipesoft.com/pages/viewpage.action?pageId=130646308#Pravidl�kresleniaavlastnostiobjektovpreD2000Tenk�klient-graf_obj)

## **Rozšír. stavový text**

Ak je parameter zaškrtnutý a pre zobrazovaný objekt je definovaný stavový text s krokom 1, bude pred obsah stavového textu vložený prázdny riadok, ktorého výber spôsobí neplatnos hodnoty premennej (priradí jej hodnotu Invalid).

**Font**

Kliknutím na tlaidlo umiestnené napravo sa otvorí zoznam definovaných textových štýlov. Štýl vybratý z tohto zoznamu sa použije pre texty v zozname. Pravá as dialógového okna obsahuje zoznam textových štýlov, avá as ukážku z vybraného štýlu. Viac sa o textových štýloch dozviete v kapitole [Konfigurác](https://doc.ipesoft.com/pages/viewpage.action?pageId=130647108) [ia textových štýlov.](https://doc.ipesoft.com/pages/viewpage.action?pageId=130647108)

## **Farba textu winkontrolu**

Pri niektorých windows prvkoch je možné nastavi farbu textu. Ak je v políku písmeno D použije sa default farba z windowsov.

# **Dynamické dohadávanie**

Parameter **Dynamické dohadávanie** slúži na definovanie typu dynamického dohadávania daného prvku typu Zoznam. Môže nadobúda jednu z nasledovných hodnôt:

- Bez dohadávania nezmení správanie sa prvku.
- $\bullet$ Dohadávanie - povolí funkciu dynamického dohadávania, vaka ktorej sa poda zadávaného výrazu oznaí položka, ktorá sa najviac zhoduje s hadaným výrazom
- Dohadávanie s obmedzovaním tak ako voba Dohadávanie a navyše zo zoznamu doasne odstráni položky, ktoré sa nezhodujú s hadaným výrazom.

Nasledujúca tabuka zobrazuje podporu funkcií dynamického dohadávania v rôznych typoch prvku Zoznam:

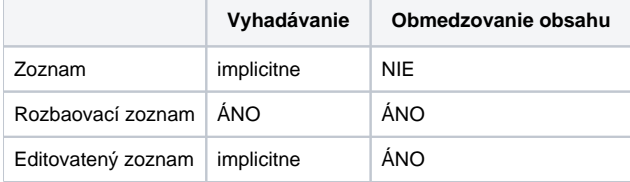

Použitie implicitnej funkcie vyhadávania v editovatenom rozbaovacom zozname je nasledovné: Po vyplnení editovatenej asti zoznamu hadaným reazcom a po stlaení klávesu pre ovládanie kurzora smerom nahor/nadol je automaticky oznaená najviac sa zhodujúca položka.

Použitie funkcie obmedzovania obsahu v rozbaovacom (needitovatenom) zozname: Poda písaného reazca je simultánne obmedzovaný obsah zoznamu na zhodujúce sa položky. Ak sa vyberie niektorá z položiek, prípadne sa zoznam zatvorí, vráti sa do pôvodného stavu.

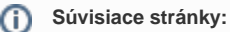

[Windows prvky](https://doc.ipesoft.com/display/D2DOCV23SK/Windows+prvky) [Funkcie aktívnej schémy pre ovládanie GO](https://doc.ipesoft.com/pages/viewpage.action?pageId=130652049)